# **MINI CAMÉRA IP PLEINE DÉFINITION EN FORME DE DÔME**

No de cat. 68A11-1

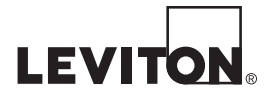

PK-93499-10-A5-5D (68C11-1)

# **GUIDE DE DÉMARRAGE RAPIDE**

## **AVERTISSEMENTS ET MISES EN GARDE**

- **AVERTISSEMENT : AFIN D'ÉVITER LA MORT OU DE GRAVES BLESSURES**, ne jamais insérer quelque objet que ce soit dans les ouvertures de ce dispositif; il pourrait entrer en contact avec des tensions dangereuses.
- **AVERTISSEMENT : AFIN D'ÉVITER LA MORT OU DE GRAVES BLESSURES**, ne jamais toucher des bornes de raccordement ni du fil non isolés, à moins que le circuit ne soit pas relié à l'interface réseau.
- Lire les présentes directives et s'assurer de bien les comprendre; observer tous les avertissements et directives apparaissant sur le dispositif.
- CONSERVER LES PRÉSENTES DIRECTIVES.
- **AVERTISSEMENTS ET MISES EN GARDE**
- **Ne pas installer ce dispositif à proximité d'une source d'eau** comme une baignoire, un bac à laver, une cuve à lessive ou un évier de cuisine –, dans un sous-sol humide ni près d'une piscine.
- Ne jamais effectuer l'installation de câblage ou de composants de communication pendant un orage.
- Ne jamais installer de composants de communication dans des endroits mouillés à moins qu'il s'agisse de dispositifs conçus spécialement pour cet usage.

**Communication** 

• On doit prendre toutes les précautions requises lorsqu'on installe ou modifie du câblage ou des composants de télécommunication.

# **INSTALLATION FRANÇAIS**

# **INSTALLATION**

Ce guide permet d'installer et de raccorder rapidement une mini caméra IP pleine définition en forme de dôme. Pour des directives plus détaillées, on peut se reporter au manuel de l'utilisateur (document 68R11-1) trouvé sur le CD fourni ou au www.leviton.com.

#### **Connexion Ethernet**

Prière de suivre les instructions suivantes afin de compléter l'installation de votre caméra.

#### **Connexion câble « dongle » RJ-45**

Insérez un câble Ethernet dans une fiche RJ-45 vissable et intempérisée (non comprise). Connectez une extrémité du câble au dongle, en serrant complètement l'écrou d'étanchéité de la fiche.

Connectez l'autre extrémité à une source d'alimentation (PSE) type : interrupteur réseau PoE, hub ou injecteur de puissance qui fournit une tension d'alimentation.

## **Avant d'utiliser la caméra**

Un programme client sera automatiquement installé sur votre PC lorsque vous y connecterez la caméra. Veuillez tout d'abord vous assurer que le contrôle Active X peut être téléchargé en ajustant le niveau de sécurité de votre navigateur sur ses valeurs par défaut. Pour plus d'informations, reportez-vous au guide de l'utilisateur de la caméra.

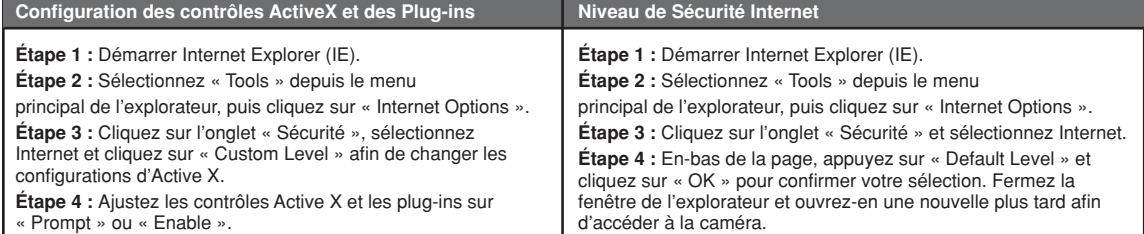

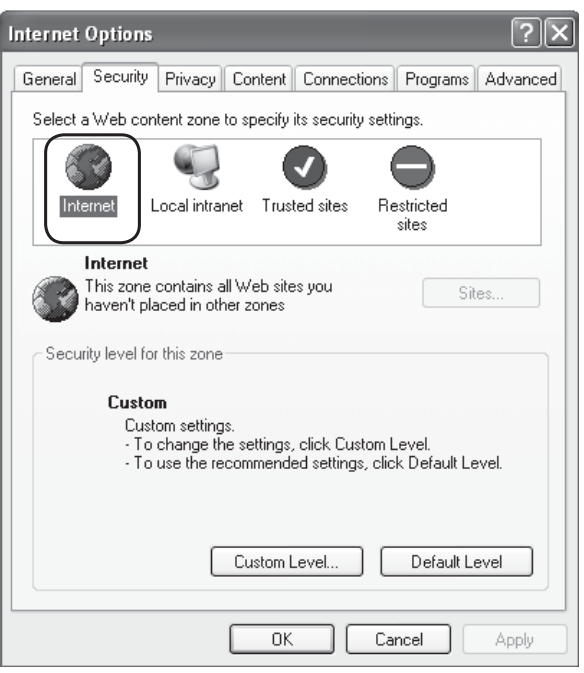

## **Accès IP à la Caméra**

Pour accéder pour la première fois à la caméra, vous pouvez la chercher et la configurer à partir du programme d'installation « DeviceSearch.exe » qui se trouve dans le fichier DeviceSearch sur le CD fourni avec la caméra. Pour plus d'information sur le programme DeviceSearch, reportez-vous au guide de l'utilisateur de la caméra (Document nº 68R11-1) sur le CD en question ou sur www.leviton.com. Vous pouvez également connecter et configurer la caméra depuis un PC en utilisant son adresse IP par défaut : **192.168.0.103.** Dès lors, pour accéder pour la première fois à la caméra, configurez l'adresse IP comme suit :192.168.0.XXX.

Par exemple :

IP Address: 192.168.0.100

Subnet Mask: 255.255.255.0

### **Nom d'utilisateur et mot de passe**

- Entrez l'adresse IP de la caméra dans la barre d'adresses de votre navigateur et appuyez sur « Enter ».
- Entrez le nom d'utilisateur par défaut (Admin) et la mot de passe correspondant (1234) dans a boîte de dialogue. Le nom d'utilisateur est sensible à l'activation des touches.

# **Installation du contrôle ActiveX**

- Une fois la connexion à la caméra établie, juste en-dessous de la barre d'adresse, on vous demandera d'installer le contrôle Active X.
- Faites un clic droit sur la barre d'informations et appuyez sur « Install ActiveX Control… » afin de lancer l'installation.

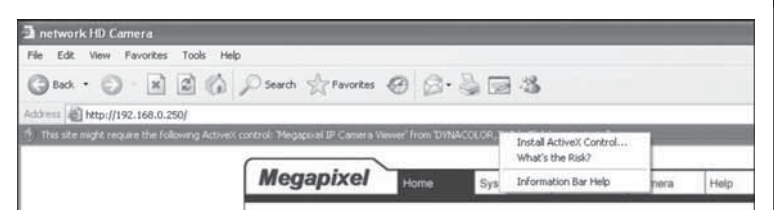

- Dans la fenêtre émergente d'avertissement,
- cliquez sur « Install » afin de commencer à télécharger le loigicel DC Viewer sur le PC.
- Appuyez sur « Finish » lorsque l'installation a été réalisée avec succès.

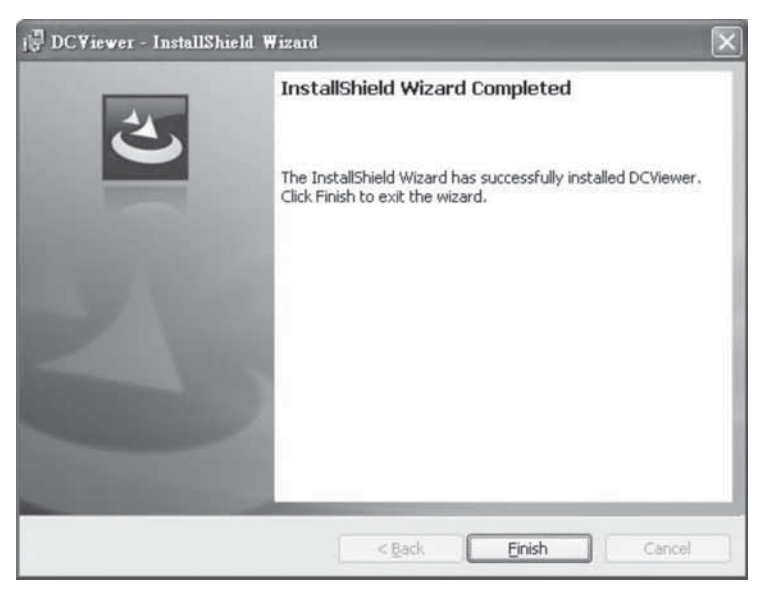

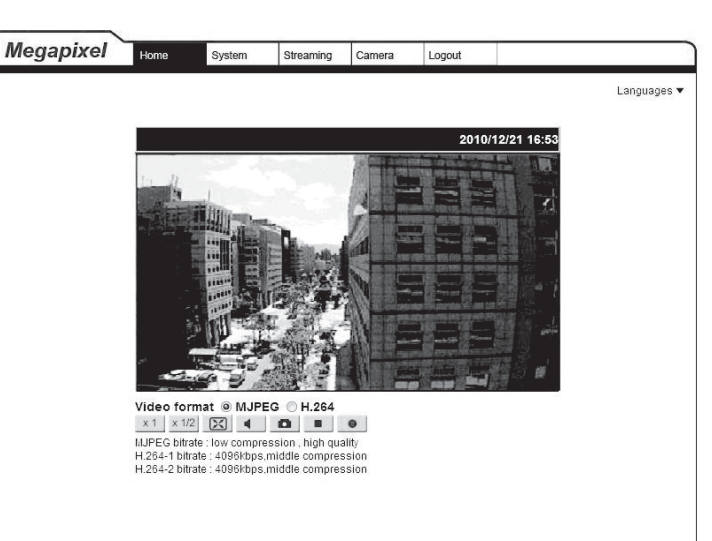

**Logiciel de reproduction en ligne**

La page principale de l'utilisateur de la caméra est comme suit :

# **BREVETS**

Utilisation autorisée en vertu d'un ou de plusieurs des numéros de brevets américains suivants : 7,457,250; 8,155,012; 8,902,760; 8,942,107; et 9,049,019

**AVIS RELATIF AUX MARQUES :** L'utilisation dans ce document de marques de commerces ou de service, de noms commerciaux, de marques de fabrique et/ou de noms de produits appartenant à des parties tierces est fait aux fins d'information seulement et est ou pourrait être la marque de commerce de leur(s) détenteur(s) respectif(s) ; un tel usage n'implique d'aucune façon une affiliation, un parrainage ou un endossement quelconque.

### **GARANTIE LIMITÉE DE LEVITON**

Leviton garantit au consommateur-acheteur (Acheteur), et uniquement au crédit dudit Acheteur, que les produits fabriqués par Leviton et portant sa marque (Produits) ne présenteront aucun défaut de matériaux ou de fabrication durant les laps de temps indiqués ci-dessous, le plus court l'emportant dans tous les cas. • **Produits OmniPro II et Lumina Pro :** trois (3) ans suivant l'installation, ou quarantedeux (42) mois suivant la date de fabrication. • **Produits OmniLT, Omni IIe et Lumina :** deux (2) ans suivant l'installation, ou trente (30) mois suivant la date de fabrication. **Contrôleurs et accessoires BitWise** : deux (2) ans suivant l'installation, ou trente (30) mois suivant la date de fabrication. **Contrôleurs de passerelle Lumina** : deux (2) ans suivant l'installation, ou trente (30) mois suivant la date de fabrication. • **Thermostats et accessoires :** deux (2) ans suivant l'installation, ou trente (30) mois suivant la date de fabrication. • **Piles rechargeables installées :** quatre-vingt-dix (90) jours suivant la date d'achat. Remarque : les piles primaires (non rechargeables) livrées dans les Produits ne sont pas garanties. Produits fonctionnant sous un système d'exploitation Windows<sup>MD</sup> : durant la période de garantie, Leviton rétablira sans frais les valeurs par défaut de systèmes d'exploitation corrompus, à condition que les Produits visés aient été utilisés de la manière initialement prévue. L'installation de logiciels autres que ceux de Leviton ou la modification des systèmes d'exploitation fournis aurait pour effet d'annuler la présente garantie. Les obligations de Leviton en vertu de la présente garantie se limitent à la réparation ou au remplacement, à sa discrétion, des Produits présentant des défaillances sur le plan des matériaux ou de la fabrication. Leviton se réserve le droit de remplacer ces Produits infitent à la rép par des équivalents neufs ou réusinés. L'entreprise ne saurait être tenue responsable des coûts de main-d'oeuvre liés au retrait et à la réinstallation des Produits. Les Produits réparés ou de remplacement seront couverts par la présente garantie pour la durée restante de cette dernière ou pour quatre-vingt-dix (90) jours, la période la plus longue l'emportant. La présente garantie ne couvre pas les produits logiciels sur PC. Leviton se dégage de toute obligation en ce qui a trait aux conditions et usages hors de son contrôle. L'entreprise ne saurait être tenue responsable de problèmes résultant d'installations incorrectes, du défaut de lire les directives écrites relativement à la pose et à l'utilisation des Produits, de l'usure normale, de catastrophes, d'omissions ou de négligences **de la part des utilisateurs, ou encore d'autres causes externes.** Pour des informations sur la garantie et/ou sur les produits à retourner, les résidents du Canada doivent communiquer avec **Leviton en écrivant à Manufacture Leviton du Canada Ltée au soin du service de l'assurance qualité, 165 boul. Hymus, Pointe-Claire (Québec), Canada H9R 1E9** ou par téléphone au **1 800 405-5320.**